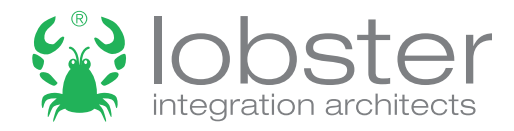

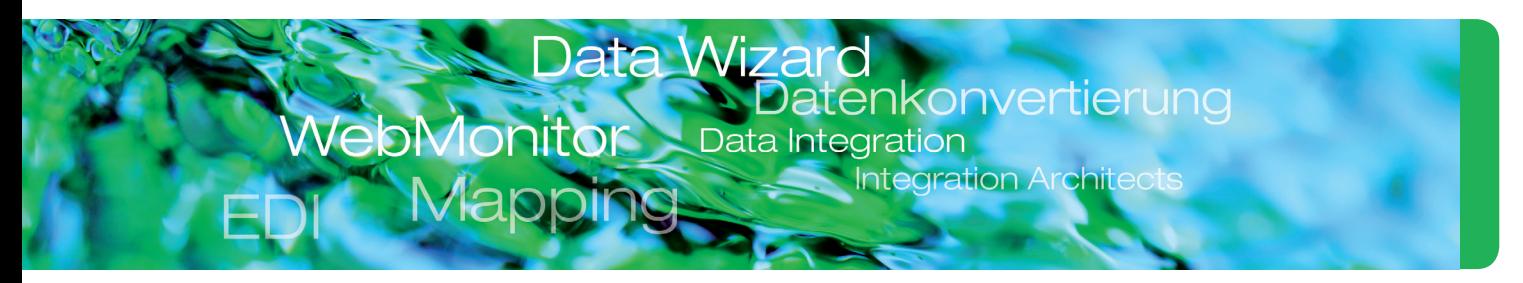

## Anleitung zur Datenintegration mit DataWizard

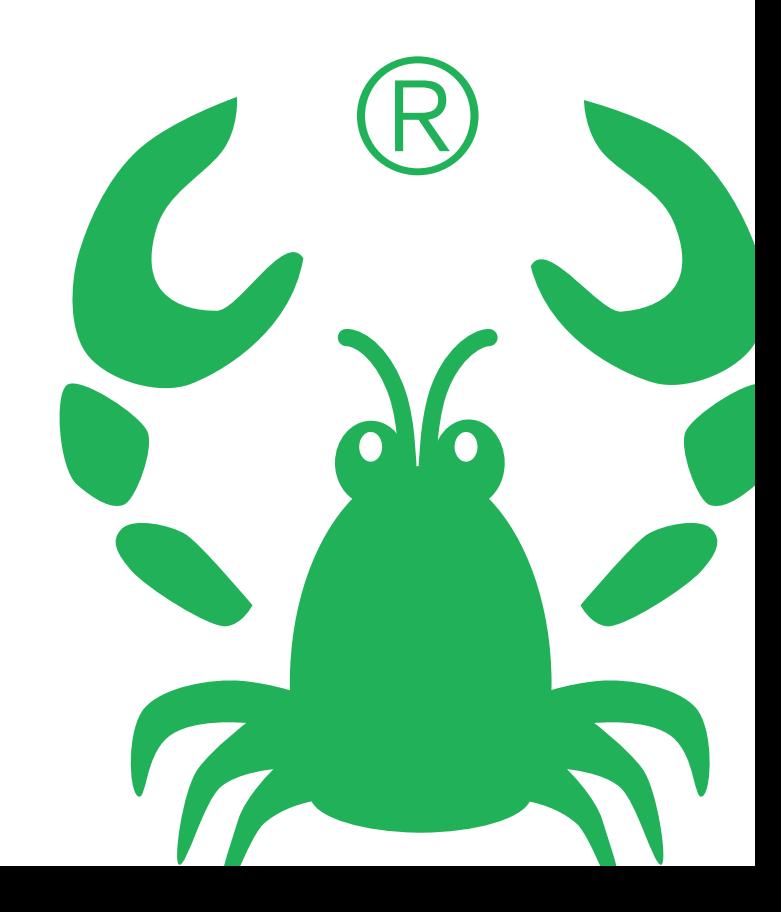

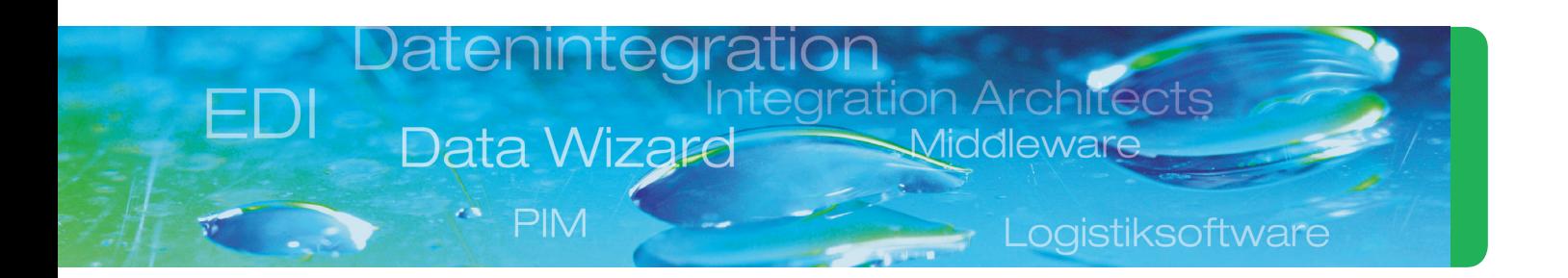

## Datenintegration – Datenkonvertierung – Datenkommunikation mit DataWizard

Für den reibungslosen Geschäftsablauf eines Unternehmens bedarf es in vielen Fällen der elektronischen Datenintegration sowie der Anbindung von Dienstleistern, Partnern und Kunden an die eigene IT. Diese Aufgaben leisten Softwarelösungen, die interne und externe elektronische Daten in die Unternehmensprozesse integrieren. Sie wandeln vorhandene Daten in beliebige Formate und ermöglichen den Datenaustausch zwischen unterschiedlichen Systemen.

DataWizard von Lobster ist ein solches Werkzeug. Doch was üblicherweise nur durch Einsatz mehrerer Softwareprodukte denkbar ist, vereint DataWizard in einer einzigen Lösung:

Als zentrale Datendrehscheibe deckt die Software sämtliche Anbindungen, Datenfernübertragungen und sogar die Datenkommunikation zwischen ERP- und CMS-Systemen, Datenbanken, Webplattformen, Kunden und Lieferanten ab – das alles ohne Programmierkenntnisse und mit automatischer Dokumentation aller Vorgänge.

Auf den folgenden Seiten erfahren Sie, wie überraschend einfach Datenintegration, Datenkonvertierung und Datenkommunikation sein kann – mit DataWizard von Lobster!

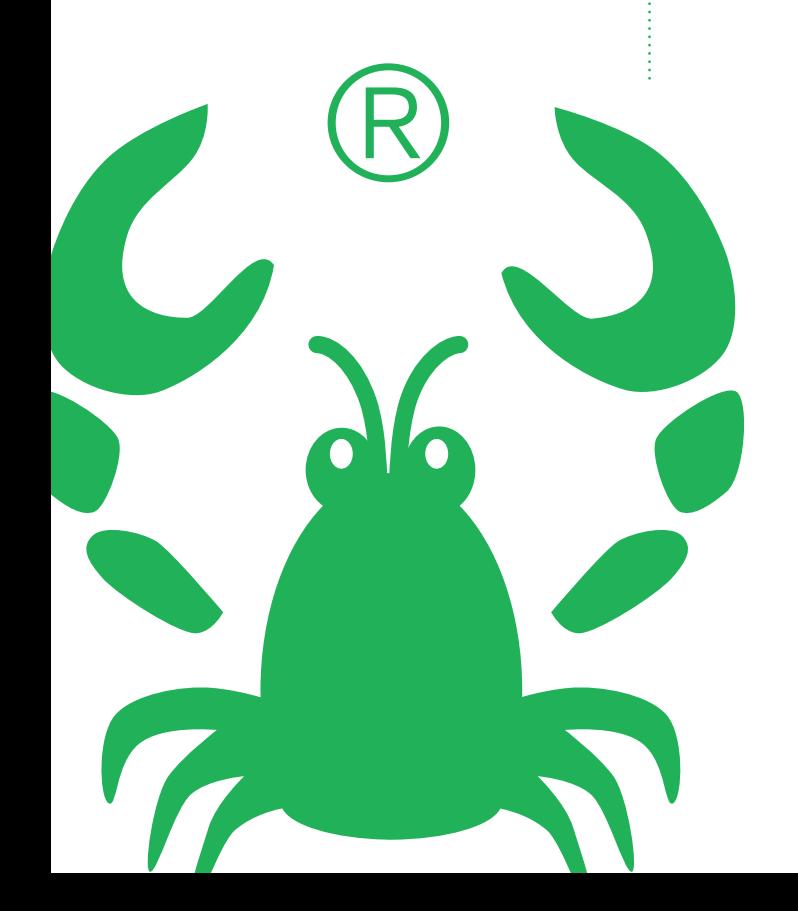

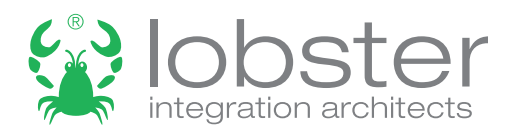

## Inhaltsverzeichnis

**DataWizard** DataWizard

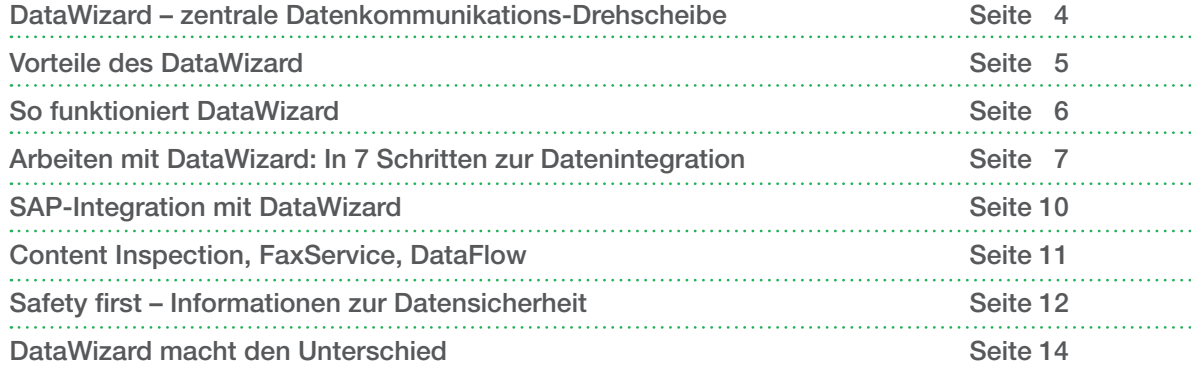

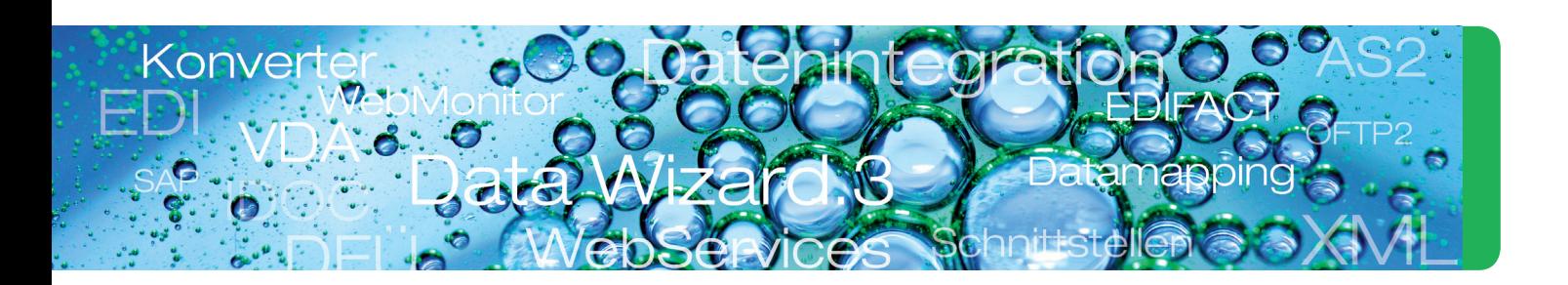

## DataWizard – die zentrale Datenkommunikations-Drehscheibe

Kommunikation findet in Unternehmen heute weitestgehend elektronisch statt. Ganz gleich, ob interne Abteilungen Daten austauschen, ob ERP- und CRM-Systeme miteinander verbunden werden oder die Datenformate und -strukturen externer Dienstleister, Partner und Kunden in das eigene System zu integrieren sind: All dies hat schnell, automatisiert, flexibel und vor allem sicher zu erfolgen.

- Universelle Datenkonvertierung
- Übersichtliches Daten-Mapping durch Baumstrukturen
- Datenmanipulation ohne Programmierung
- Datentransport über Direktanbindung oder DFÜ
- Detailliertes Monitoring und integrierte Datensicherung

## Lobster DataWizard

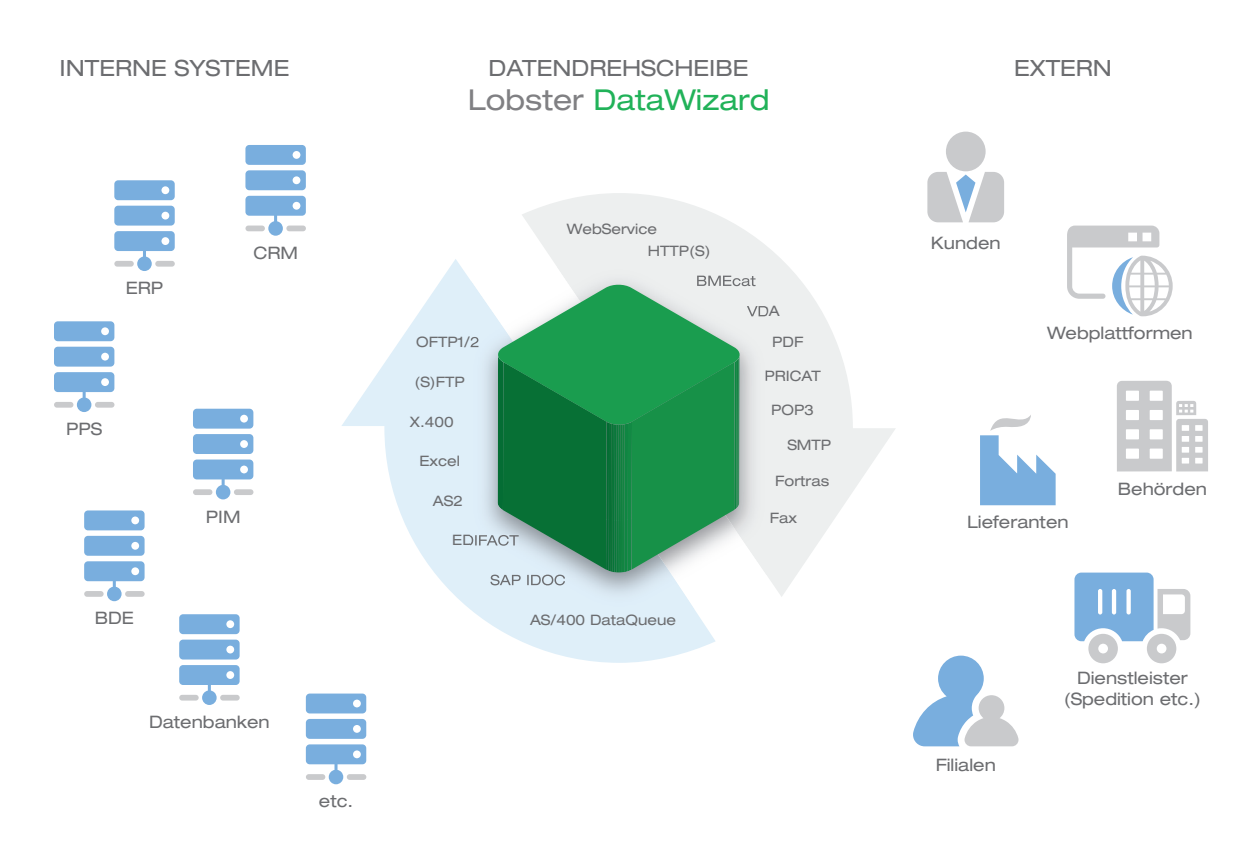

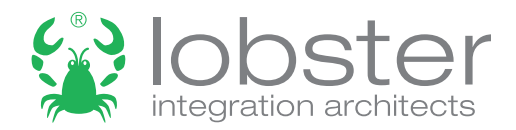

## Vorteile des DataWizard:

## Technik

- Unterstützung aller gängigen Protokolle zum Datenaustausch (FTP(S), OFTP, OFTP2, SMTP, HTTP(S), SMS, SAP-ALE, IBM-Data-Queue, Datenbanken, AS2, X.400, WebDAV, SCP, SSH, ... sowie WebServices)
- Verarbeitung aller gängigen Datenformate (XML, EDIFACT, SAP IDoc, CSV, FixRecord, VDA, binäres Excel, ANSI X.12, TRADECOM, BMECat, PRICAT)
- Über 4.000 Vorlagen für Schnittstellen zu ERP-Systemen sowie alle wichtigen Industriestandards (EDIFACT, SAP IDoc, VDA, Fortras, ANSI X.12, etc.) kostenfrei im System enthalten
- Clusterfähigkeit und Loadbalance mit extrem hoher Verarbeitungsgeschwindigkeit

#### Handling

- Direkter Zugriff auf Subsysteme (bspw. Datenbanken, SAP-Systeme über ALE oder IBM i-Series über DataQueue und direkten Programmaufruf)
- Klar strukturierte, grafische Benutzeroberfläche (drag & drop) mit ergonomischer **Bedienbarkeit**
- Automatisierung von Prozessen z. B. Anbindung von Partnersystemen
- Minimierung der IT-Administration ein System für sämtliche Integrationsaufgaben
- AS2- sowie OFTP2-Zertifizierung Anbindung an vorhandene Standards
- Beschleunigte Auftragsbearbeitung
- Informationsbeschaffung aus Internetplattformen via Webservices
- Transaktionsbasierter Informationsfluss

#### **Transparenz**

- Automatische Generierung umfassender Auswertungen und Statistiken
- Minimierung manueller (und damit fehlerträchtiger) Eingaben
- Überblick über sämtliche Prozesse

# So funktioniert Datenintegration in DataWizard

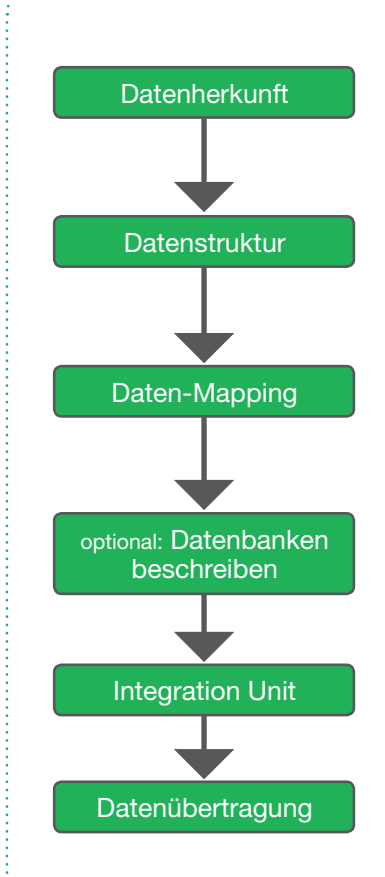

Aus beliebigen, vom Anwender zu definierenden Datenquellen bezieht DataWizard die benötigten Daten. Diese fragt das System aktiv ab oder lässt sie sich eventbasiert zustellen.

In diesem Schritt können alle gängigen Datenformate in beliebigen Zeichenkodierungen verarbeitet werden. Zusätzliche Funktionen ermöglichen eine "Vorverarbeitung" der Daten vor dem Mapping (z. B. PDF-Preparser).

Die Daten des Quelldatenbaums (Eingangsdaten) werden in den Zieldatenbaum (gewünschte Ausgangsdaten) konvertiert. Während des Mapping-Prozesses kann auf Drittsysteme wie SAP-Systeme, Datenbanken, etc. zugegriffen werden.

Datensätze (z. B. Aufträge) werden i.d.R. in ERP-Systeme o. ä. geschrieben. Mit DataWizard können diese Datensätze parallel in beliebige Datenbanken geschrieben werden.

So genannte Integration Units übernehmen unternehmensspezifische Verarbeitungsschritte, die Generierung von Reports in PDFs oder Exceldateien u. ä.

Die fertig verarbeiteten Daten werden nun beliebigen Zielsystemen übergeben.

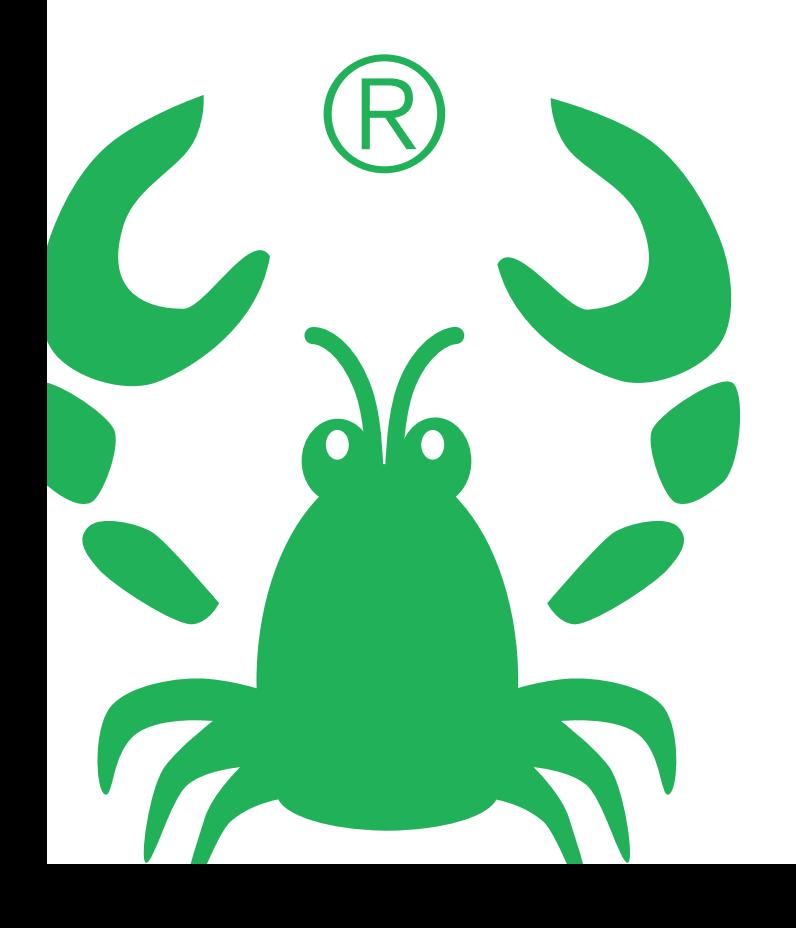

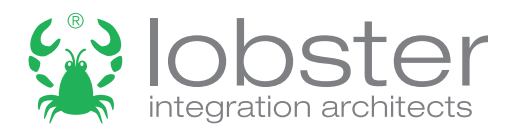

## Arbeiten mit DataWizard: In 7 Schritten zur Datenintegration

DataWizard transformiert die durch Konvertieren, Mappen oder Manipulieren gewonnenen Daten in sieben einfachen Schritten direkt in beliebige Zielsysteme. Der Benutzer wird von einem Wizard (ähnlich dem Microsoft-Assistenten) durch die Schnittstellen-Konfiguration geführt.

#### Schritt 1

#### Profil anlegen

Neue Schnittstellen werden in DataWizard als Profil erstellt. Als Anwender vergeben Sie einen Profilnamen und weisen das Profil einer Gruppe zu (z. B. Kunde A, Lieferant B,...). Legen Sie den Gültigkeitszeitraum des Profils fest und klicken Sie auf <weiter>

Tipp: Sie können Profile als "Mastervorlage" hinterlegen. Änderungen im Master werden so automatisch auf alle Profile übertragen. Abgeleitete Profile können dabei individuell angepasst, kopiert und verändert werden.

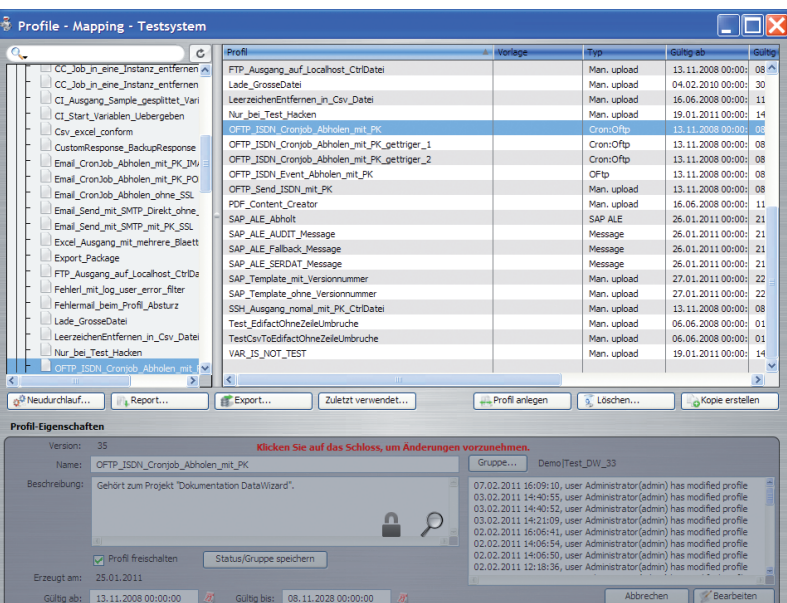

#### Schritt 2

#### Datenherkunft bestimmen

Mit Auswahl des "Eingangs-Agenten" bestimmen Sie, woher DataWizard die zu bearbeitenden Daten holt. Für eine eventbasierte Verarbeitung wählen Sie beispielsweise FTP. Legen Sie u.U. fest, ob gezippte Daten entpackt werden sollten oder ein Warnsystem bei zeitkritischen Daten aktiviert werden soll. Bei Einstellung "Cronjob" bestimmen Sie, wann DataWizard aktiv Daten aus beliebigen Quellen abholt. Klicken Sie auf <weiter>

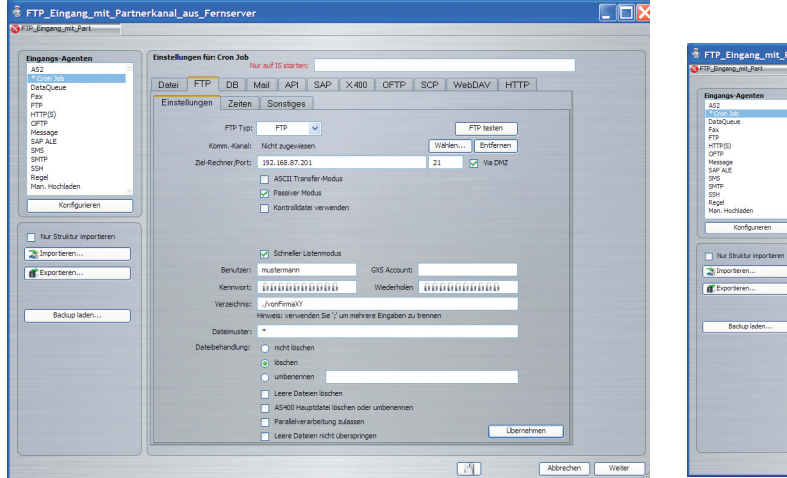

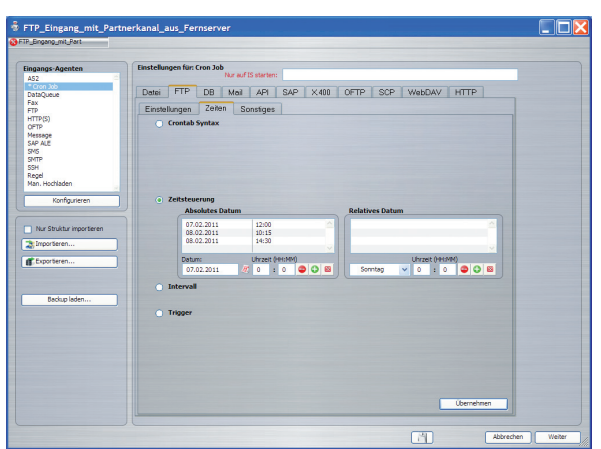

## Schritt 3

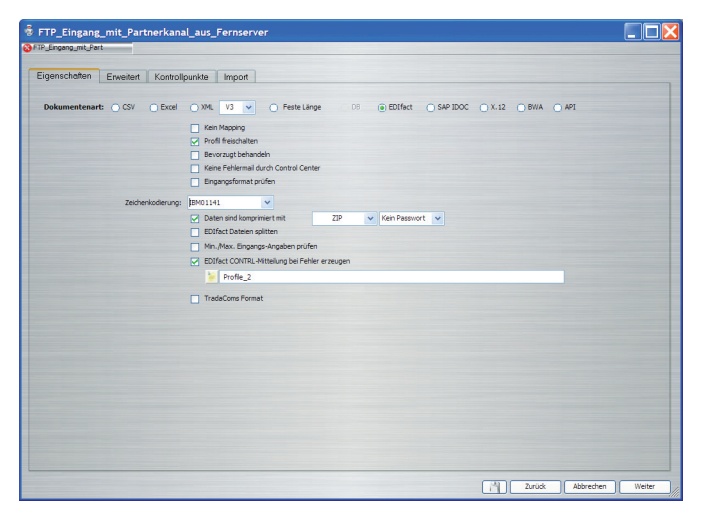

#### Datenstruktur festlegen

Durch Auswahl des Formats – beispielsweise Excel, XML, CSV, EDIFACT, SAP Idoc, ANSI X.12, feste Länge, etc. – hinterlegen Sie, um welche Eingangsdatenstruktur es sich handelt.

Wählen Sie die gewünschte Zeichenkodierung und klicken Sie auf <weiter>

#### Schritt 4

#### Mapping-Vorbereitung

Für die Zuordnung der Quell- und Zieldatenstruktur wählen Sie bestehende Vorlagen aus oder erstellen eigene. Kostenfrei im System hinterlegt sind alle gängigen Industriestandard-Formate wie EDIFACT, VDA, X.12, Fortras u.v.m.

Legen Sie Manipulationen oder Zusatzfunktionen über bestehende oder eigene "Filter" fest und klicken Sie auf <weiter>

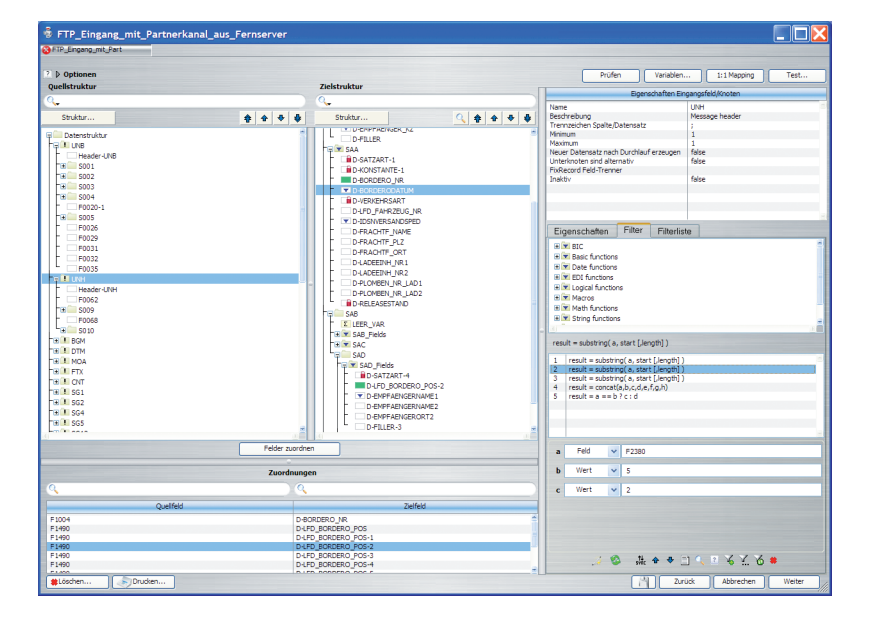

**Tipp:** Sofern das System keine Vorlagen für Ihr spezielles Mapping bietet, können eigene angelegt werden. Neben den einfachen Funktionalitäten zur Baumerstellung per Drag&Drop, Copy etc. können diese auch in MS Excel erstellt und importiert werden.

DataWizard wird mit mehr als 250 vordefinierten Filtern geliefert, die 98 % aller gewünschten Manipulationen und Ergänzungen abdecken. Eigene Filter lassen sich bei Bedarf einfach intergrieren. Zusätzliche Zeitersparnis bietet das automatische Einlesen von Baumstrukturen, der direkte Zugriff auf Datenbanken, rückhaltige Dateisysteme oder Drittsysteme (ERP, CRM, Lager, ...) u. v. m.

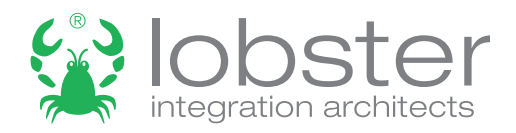

## *Optional:* Schritt 5

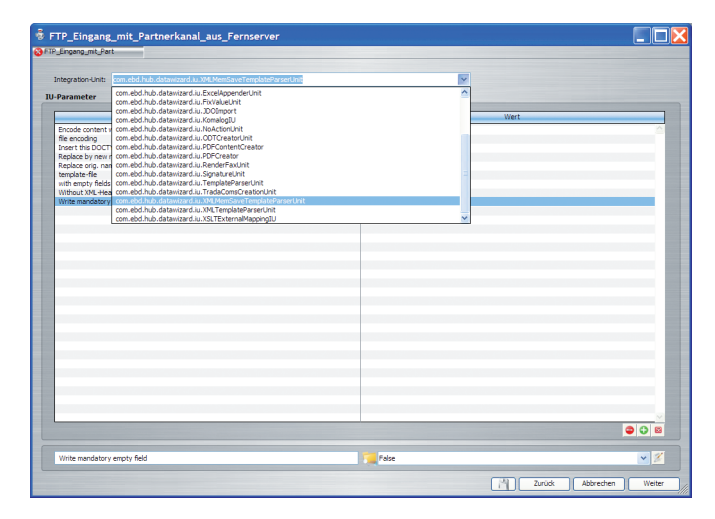

### Zusätzliche Verarbeitungsschritte vorgeben

Dieser Schritt ist nur dann notwendig, wenn Sie zusätzliche, unternehmensspezifische Verarbeitungsschritte vornehmen möchten. Dies kann eine automatische PDF- oder Excel-Generierung sein, die Erstellung von Reports oder sonstige Online-Transaktionen (Zoll, dig. Signatur etc.).

Nehmen Sie die entsprechenden Einstellungen vor und klicken Sie auf <weiter>

#### Schritt 6

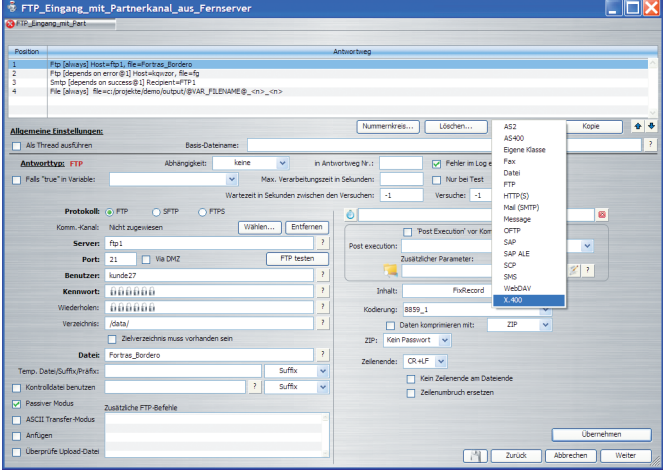

Tipp: In Abhängigkeit von Erfolg oder Misserfolg einer Datenübertragung lassen sich sehr einfach beliebige Eskalationsszenarien hinterlegen.

### Datenübertragung

Bestimmen Sie nun über welchen Transportweg (Datei, eMail, FTP, OFTP2, SAP ALE etc.) die Daten dem Zielsystem übergeben werden sollen. Dabei ist es möglich, mehrere unterschiedliche Transportwege auszuwählen, die in Abhängigkeit zueinander stehen können.

Definieren Sie das bzw. die Ziele und klicken Sie auf <weiter>

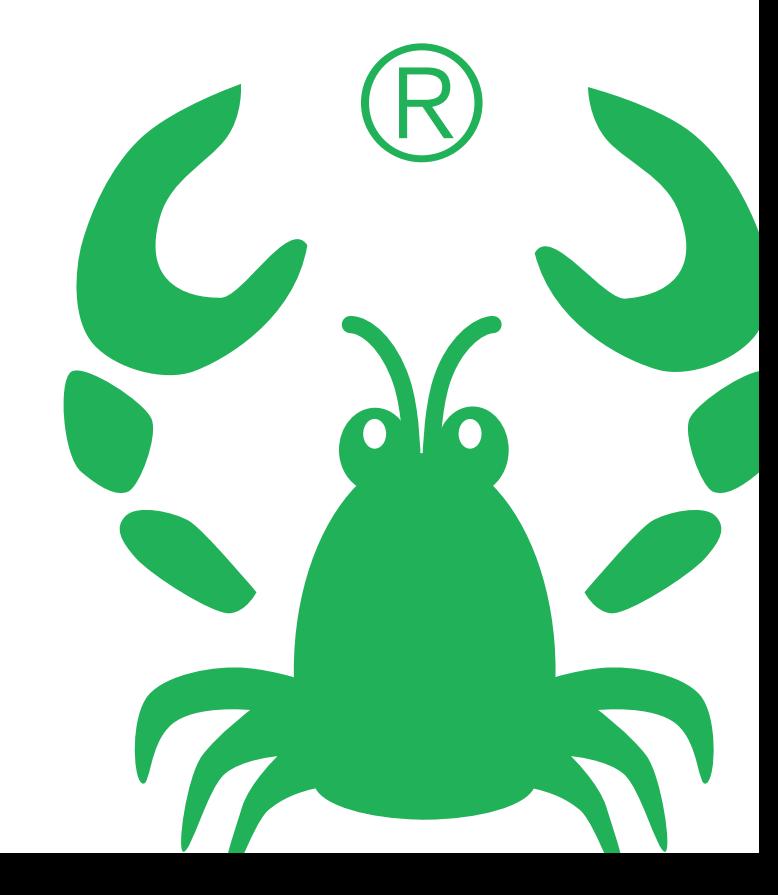

### *Optional:* Schritt 7

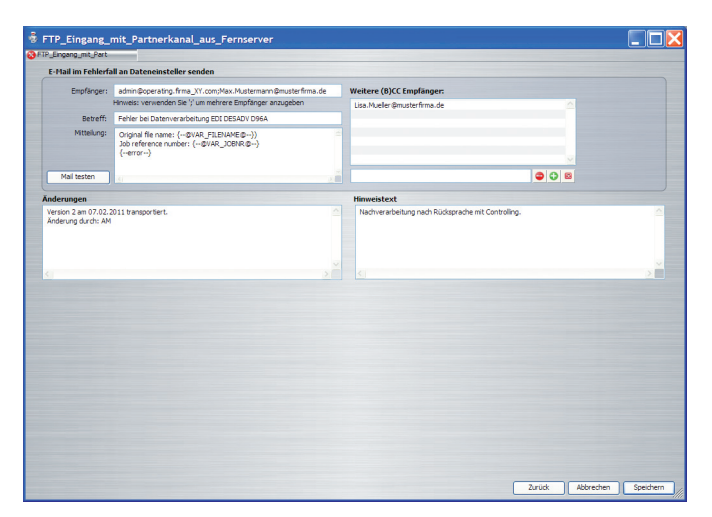

### Benachrichtigung im Fehlerfall

In diesem Schritt legen Sie die zu benachrichtigenden Personen fest, die bei Datenfehlern (z. B. Pflichtfelder nicht ausgefüllt, Daten nicht lesbar) per E-Mail oder SMS informiert werden soll. Anschließend klicken Sie auf <speichern>.

Diese Angaben können alternativ auch im Control-Center des DataWizard vorgenommen werden.

Mit Hilfe von DataWizard haben Sie nun in wenigen "Mausklicks" die erfolgreiche Datenintegration aus beliebigen Quellen in beliebige Ziele durchgeführt!

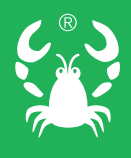

So überraschend einfach, effektiv und sicher wie die hier beschriebene Datenintegration erfolgt jeder Arbeitsschritt in DataWizard. Da alle Schritte automatisch im System dokumentiert werden, bleiben sie stets nachvollziehbar und leicht zu ändern.

#### SAP-Integration mit DataWizard

Die Integration von Daten aus SAP-Systemen gestaltet sich mit DataWizard denkbar einfach. Denn DataWizard kann in einer SAP-ALE-Umgebung mit einem oder mehreren SAP-Systemen kommunizieren sowie IDocs senden und empfangen. Der Datenkonverter ist zudem in der Lage, RFC-Aufrufe direkt in einem SAP-System vorzunehmen und die daraus resultierenden Daten zu verarbeiten. Darüber hinaus kann DataWizard konvertierte Daten über RFC oder SAP ALE direkt in ein SAP-System einstellen sowie IDoc- und RFC-Strukturen online abfragen.

Für alle SAP-Standard-IDocs liefert DataWizard fertige Baumstrukturen – eine enorme Zeitersparnis für Sie als Anwender!

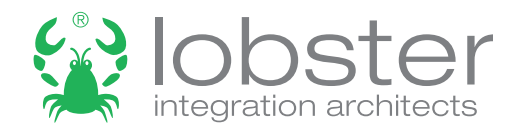

## Sinnvolle Ergänzungen zu DataWizard

## Content Inspection

Das optionale Modul "Content Inspection" ermöglicht es, Daten aus verschiedenen, separat übertragenen Dateien bzw. Quellen zusammenzuführen und gemeinsam zu verarbeiten. Dabei kann der Inhalt analysiert und entsprechend vorher festgelegter Regeln zu unterschiedlichen "Datenverbänden" zusammengefasst werden. Diese lassen sich mit allen Möglichkeiten des DataWizard bearbeiten und – sofern gewünscht – an weitere Systeme übertragen.

## **FaxService**

Ebenso optional steht das Modul "FaxService" zum Senden und Empfangen von Faxmitteilungen zur Verfügung. Eingehende Faxe können von DataWizard umgewandelt, gespeichert oder ausgedruckt werden. Verarbeitete Daten kann DataWizard u. a. per Telefax versenden. In diesem Fall arbeitet das DataWizard-Modul Fax-Service wie ein vollumfängliches "Fax-Gateway".

## **DataFlow**

Datenkonvertierung erfolgt in DataWizard bekanntermaßen über Profile, die sämtliche Einstellungen und Manipulationsregeln enthalten. Nach der Datenaufbereitung können sie vielfältige Aufgaben erfüllen: Ist ein Profil beispielsweise für ein ERP-System ausgelegt, kann es anschließend auch weitere Systeme befüllen, Reports generieren u.v.m. Dabei kann Profil A direkt an Profil B, Profil C etc. gesendet oder von Profil zu Profil weitergeleitet werden.

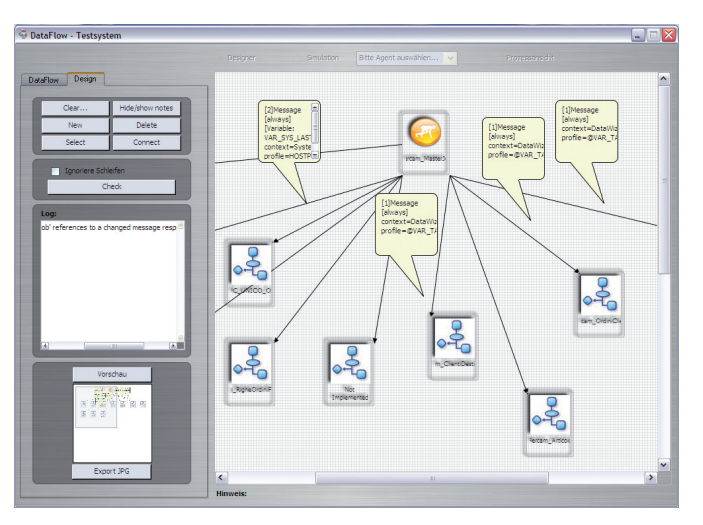

DataFlow ermöglicht die grafische Sicht auf diese Prozesskette. Ähnlich einem Organigramm werden die Verbindungen der Profile zueinander angezeigt und können grafisch dargestellt und verändert werden.

Besteht eine große Menge an Profilen in DataWizard, kann es passieren, dass der Anwender eingehenden Daten versehentlich das falsche Profil zuweist. Die Daten würden in diesem Fall nicht korrekt verarbeitet. Das Simulationswerkzeug in DataFlow zeigt übersichtlich auf, welches Profil die eingehenden Daten in welcher Form bearbeiten würde. So wird die Auswahl des richtigen Profils spielend einfach.

Ein weiteres Feature des DataFlow ist die Prozessansicht im ControlCenter. Durch Auswahl einzelner Jobs erhält der Anwender eine grafische Übersicht darüber, wie ein Profil in die gesamte Prozesskette eingebunden ist. Fehler oder Unterbrechungen in der Prozesskette fallen sofort ins Auge – sie werden vom System automatisch rot markiert.

## Safety first mit DataWizard

Die Automatisierung von Geschäftsprozessen erfordert eine detaillierte Kontrolle der einzelnen Vorgänge. Ein ausführliches, benutzerfreundliches Logging ist dabei ebenso wichtig wie proaktive Funktionen, die die verantwortlichen Mitarbeiter über den Status der Datenverarbeitung informieren. Zudem muss sichergestellt sein, dass zu keiner Zeit Daten verloren gehen.

Anforderungen, die DataWizard.3 von Lobster über die gesamte Prozesskette der Datenverarbeitung erfüllt und so höchstmögliche Transaktionssicherheit gewährleistet.

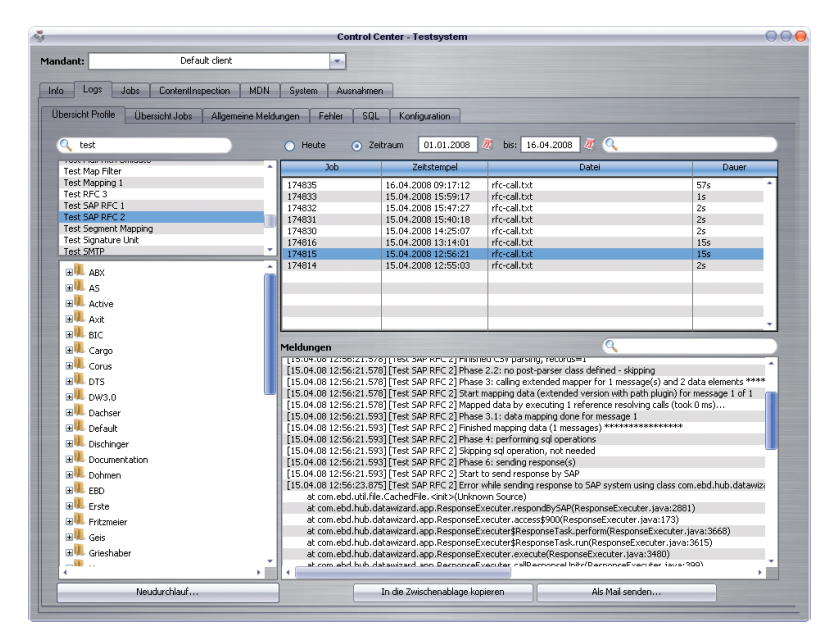

Zentrales Monitoring für IT-Mitarbeiter über das ControlCenter

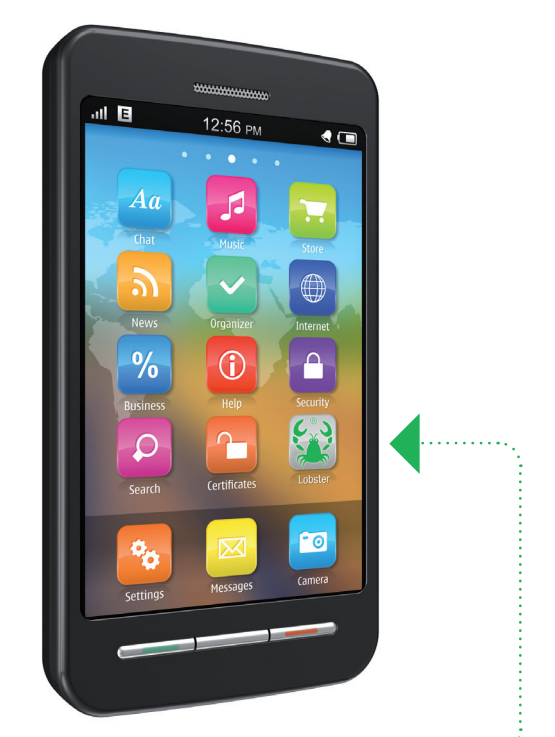

SmartPhone-Monitoring ................. für unterwegs

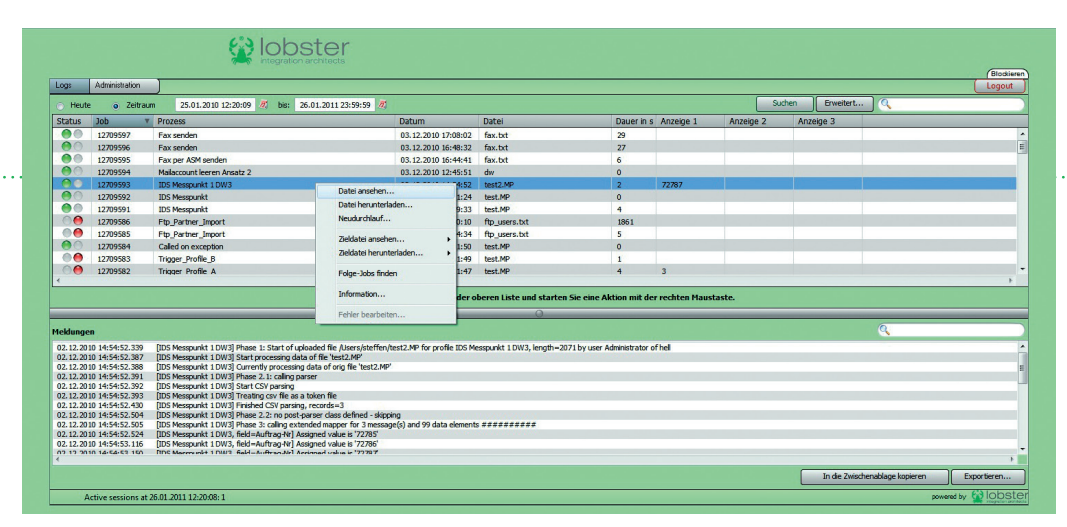

Vereinfachtes Monitoring via WebMonitor für Fachabteilungen, Kunden, Lieferanten, etc.

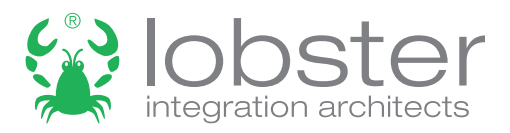

#### Monitoring

Im herkömmlichen Logging werden umfangreiche Logdateien mit Hilfe eines Texteditors durchgesehen. Derart komplexe und somit meist unübersichtliche Prozesse löst DataWizard, indem gezielt nur Informationen eines ausgewählten Profils angezeigt werden – auf Wunsch auf einen bestimmten Zeitraum begrenzt. Fehler werden mit allen zugehörigen Meldungen in einer gesonderten Liste aufgeführt. Darüber hinaus erleichtern detaillierte Suchfunktionen die übersichtliche Darstellung und das Auffinden von Informationen. Logs können auf Feldebene definiert werden.

#### **WebMonitor**

WebMonitor von Lobster stellt Informationen des DataWizard-Control-Centers übersichtlich in einem beliebigen Webbrowser zur Verfügung. Dabei können dank integrierter Benutzerverwaltung Fachabteilungen, Kunden oder Lieferanten mit spezifischen Benutzerrechten ausgestattet werden und selbst fehlerhafte Eingangsdaten korrigieren oder Suchanfragen starten.

#### Datensicherung

DataWizard speichert sämtliche Daten als Sicherungskopie. Tritt bei der weiteren Verarbeitung ein Fehler auf – z. B. durch Netzwerkstörungen oder unvollständige Daten –, lässt sich der gesamte Verarbeitungsvorgang lückenlos nachvollziehen, der Fehler eingrenzen, korrigieren und die Datenverarbeitung wiederholen.

#### Meldungen

Bei erfolgreicher oder fehlerhafter Abarbeitung eines Profils versendet DataWizard Benachrichtigungen an beliebig viele Empfänger. Selbst während des Mappingvorgangs lassen sich über konfigurierbare Filter Meldungen auslösen. Diese ermöglichen eine sofortige, präzise abgestimmte Reaktion auf die vorliegenden Daten.

## DataWizard macht den Unterschied

### Benutzerfreundlichkeit

Eine Umfrage hat ergeben, dass 90% der DataWizard-Kunden dessen Installation und Bedienbarkeit als "sehr einfach" bewerten. Denn DataWizard erfordert dank klar strukturierter grafischer Benutzeroberfläche keinerlei Programmierkenntnisse.

Ein Wizard (ähnlich dem Microsoft-Assistenten) führt durch die leicht verständliche und intuitive Anwendung. Die Manipulation von Daten erfolgt über das Filtersystem ähnlich wie bei MS Excel: Anstatt zu programmieren werden Funktionen auf entsprechende Felder oder Knoten gelegt. So bietet DataWizard auf einfache Weise die Möglichkeit, unternehmensspezifische Funktionen "Release-sicher" einzubauen.

#### **Dokumentation**

DataWizard dokumentiert automatisch jedes Erstellen einer Schnittstelle bzw. eines Profils. So entsteht zu jeder Schnittstelle eine Dokumentation, die durch eigene Kommentare erweitert werden kann. Unabhängig von dieser automatischen Dokumentationsfunktion ist es sehr einfach, sich in Schnittstellen "einzulesen", die über standardisierte Funktionen (Filter) aufgesetzt wurden. Dies ist vergleichbar mit MS Excel, bei dem ebenso leicht erkennbar ist, welche Funktionen in einem Excel-Sheet hinterlegt wurden.

Selbstverständlich können auch spezielle, unternehmensspezifische Funktionen in DataWizard hinterlegt werden. Mit der automatischen Dokumentations-Erweiterung werden sie entsprechend beschrieben.

#### **Mapping**

DataWizard bietet insbesondere beim Mapping eine wesentliche Zeitersparnis gegenüber anderen Systemen. Beispielsweise durch vordefinierte Filter, das automatische Einlesen von Baumstrukturen, den direkten Zugriff auf Datenbanken, rückhaltige Dateisysteme oder Drittsysteme (ERP, CRM, Lager …), u.v.m.

Die Relationen zwischen Datenquelle und Datenziel werden per "drag & drop" erstellt. Hierzu "zieht" man Werte aus den eingehenden Daten in die gewünschte Datenzielstruktur.

Um Daten direkt in eine Datenbank zu schreiben oder von dort für eine Konvertierung auszulesen, bindet DataWizard die Felder beliebiger Datenbanken (bspw. MS SQL Server, Sybase, Oracle, Informix, MAX DB, DB2, Postgres u.v.m.) direkt als Ziel bzw. Quellstruktur ein. DataWizard liest also direkt aus Datenbanken die entsprechenden Tabellenstrukturen aus und visualisiert diese als "Baumstruktur" mit sämtlichen Attributen im DataWizard.

Innerhalb des Mapping-Designers können sämtliche Datenstrukturen – bspw. standardisierte Strukturen wie EDIFACT, VDA, Fortras, PRICAT, aber auch individuelle Strukturen in XML, MS Excel, CSV etc. – beliebig hinsichtlich Aufbau, Felddefinition u.s.w. verändert werden.

DataWizard bietet während des Mappings (und im Anschluss daran) die Möglichkeit, elegant und unkompliziert große Datenmengen nach frei definierbaren Kriterien zu splitten, zu konvertieren und kriterienbezogen auszugeben.

DataWizard ermöglicht es, Mappings in ihrer Entwicklungsphase schrittweise zu testen und Variableninhalte sowie Mapping-Ergebnisse als Vorschau einzusehen. Auch können Testdaten in die Quellstruktur geladen werden (dies erleichtert oftmals die Identifizierung der Quellfelder) und der tatsächliche Datenfluss von Datenquelle zum Datenziel visualisiert werden.

Werden für unterschiedliche DFÜ-Partner unterschiedliche Mapping-Versionen benötigt, kopiert man lediglich ein bestehendes Verarbeitungsprofil inklusive Mapping. Sofern notwendig können hierin Partnerinformationen (Eingang/Ausgang) geändert und die relevanten Parameter im Mapping angepasst werden – ebenfalls eine enorme Zeitersparnis.

Im Gegensatz zu anderen Software-Lösungen verfolgt DataWizard den Ansatz, Daten von der Zielstruktur ausgehend zu mappen. Dies erspart ein unnötiges Erstellen unzähliger Variablen, da Quelldaten direkt vom Zielfeld aus abgerufen werden.

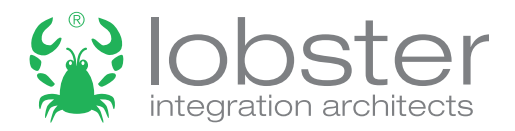

### Multifunktionalität

DataWizard bietet als zentrale Datenkommunikations-Drehscheibe eine Lösung für alle Anforderungen: Anbindungen, Datenfernübertragungen sowie Datenkommunikation zwischen ERP- und CMS-Systemen, Datenbanken, Webplattformen, Kunden und Lieferanten.

DataWizard ist nicht nur als herkömmlicher Konverter zu verstehen, sondern vielmehr als "Middleware" zwischen IT-Systemen (ERP, PPS, PIM, FiBu, CRM, WebShop ...) und Instanzen wie Kunden, Lieferanten, Dienstleistern, Behörden, Banken,... Dabei spielt es keine Rolle, welche Daten mit welchen Systemen ausgetauscht werden sollen.

#### Nachrichtenstrukturen

DataWizard bietet eine automatische Vorverarbeitung von komplexen Nachrichtenstrukturen. Beispielsweise können Nachrichten nach Kopf- und Positionssatz unterteilt und Quelldaten ab einer festgelegten Zeile oder Spalte gelesen werden.

#### Plattformneutralität

Als offenes, plattformunabhängiges System läuft das grafische Frontend des DataWizard unter den Betriebssystemen Windows, Mac OSX und Linux. Serverseitig unterstützt DataWizard alle gängigen Plattformen ab Java 5 (neben Windows und Linux u. a. auch AIX und IBM i) und kann unter virtualisierten Serverumgebungen installiert werden. Auch die Anbindung an die gängigen Datenbanken (JDBC) ist gewährleistet.

### **Performance**

Selbst bei mehreren parallel laufenden Verarbeitungsprozessen oder der Verarbeitung extrem großer Datenmengen läuft DataWizard hoch performant.

#### Schedules (Crons)

DataWizard bietet extrem flexible Möglichkeiten, Jobs mit einer Crontab-Syntax zu konfigurieren (beispielsweise "Jeden letzten Tag im Monat", "Immer freitags" o. ä.).

#### **Service**

Lobster ist bei seinen Kunden nicht nur für herausragend gute Softwareprodukte zur Datenkonvertierung und Datenintegration bekannt. Auch der sehr persönliche Support überzeugt: Schnell. Zuverlässig. Technisch auf höchstem Niveau.

Zudem enthält DataWizard eine umfassende Onlinehilfe sowie die Funktion "Teamviewer".

#### Standardeinstellungen

Das Standardpaket von DataWizard enthält über 4.000 Vorlagen für Schnittstellen zu ERP-Systemen sowie allen wichtigen Industriestandards (EDIFACT, SAP IDOC, VDA, Fortras, ANSI X.12, etc.).

DataWizard unterstützt zudem alle gängigen Protokolle zum Datenaustausch bspw. (S)FTP(S), OFTP, OFTP2, SMTP, HTTP(S), SMS, SAP-ALE, IBM-DataQueue, AS2, X.400, WebDAV, SCP, SSH, Fax, WebServices (SOAP), etc.

#### Versionsverwaltung

Der Ansatz des DataWizards, das Mapping prozess- bzw. profilbezogen zu versionieren, bietet erhebliche Vorteile. Denn eine Änderung im Mapping wirkt sich nicht zwangsläufig auf alle DFÜ-Partner aus. Zudem stehen verschiedene Prozessversionen als Backup zur Verfügung. Die vorherige(n) Version(en) eines Mappings oder Prozesses zu aktivieren, ist somit schnell und einfach möglich.

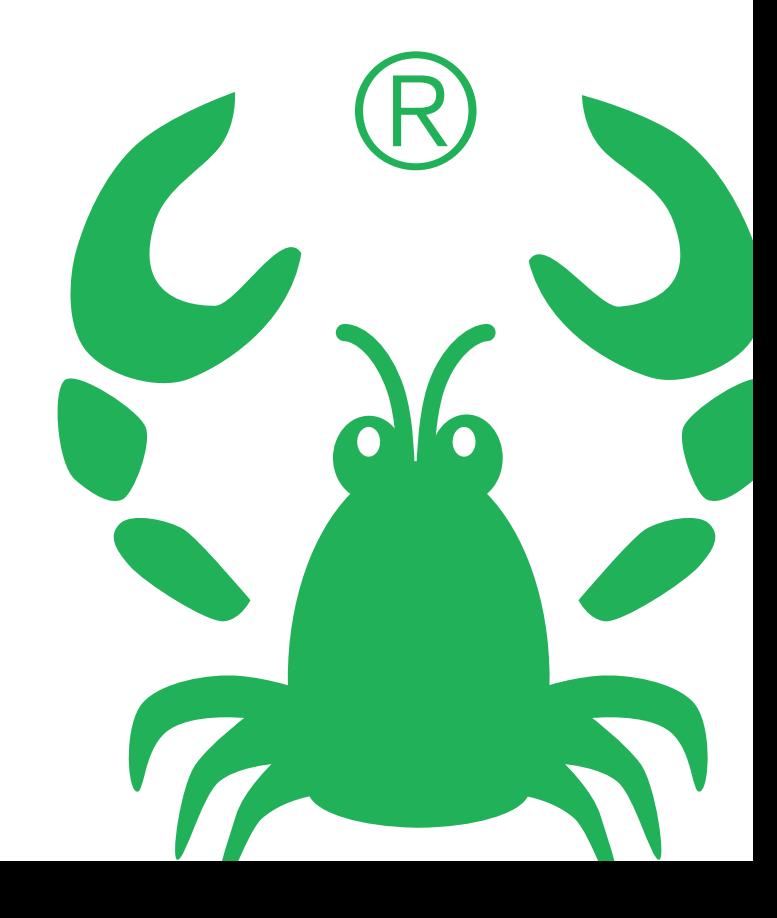

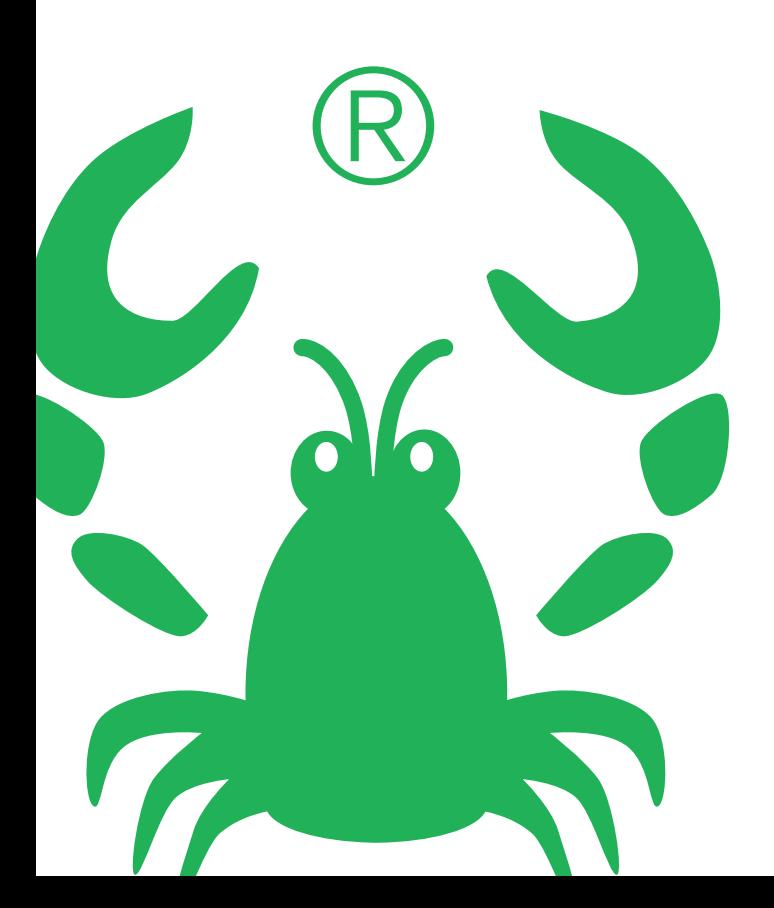

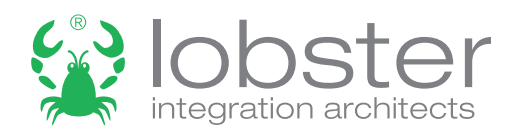

Lobster GmbH Münchner Straße 15a D-82319 Starnberg

TEL +49.8151.555 108-0 FAX +49.8151.555 108-99 MAIL information@lobster.de

Weitere Informationen unter www.lobster.de